# ハイビジョンカメラ(HD-SDI)用 ポータブルレコーダー

型番:PSR-001

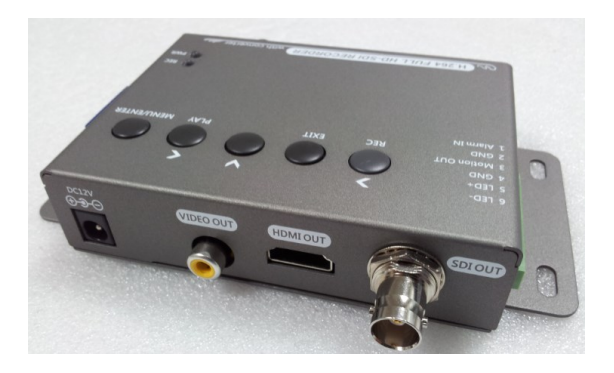

## 改訂:2016年7月8日

# 安全にお使いいただくために

危険防止の為、製品を操作する前に、 本章を、最後までよくお読みください。

 $\bigwedge$ 警告: このマークは、カメラ本体の内部に、"危険な電圧"が存在す ることを警告するためのものです。

注意: このマークは、本書の中で、この製品についての操作と 保守に関する、重要な説明があることをお伝えするためのもので す。

・付属のACアダプター以外をご使用にならないでください。

・湿度の多い場所や温度の高い場所、濡れる場所には設置しないでくだ さい。

・本品を落としたり、強い衝撃を与えたりしないで下さい。耐衝撃仕様で はありませんので、故障や誤動作の原因となります。

・本品を太陽光線などの強い光に当てたままにしないで下さい。故障の 原因になります。

・本品は防水仕様ではありませんので水などで濡らさないで下さい。故 障の原因になります。万一、濡れたときは、すぐに拭き取って乾かして下 さい。アルコールや飲み物によっては電子部品を腐食する成分を含んで いるものがあります。

・本品を分解しないでください。

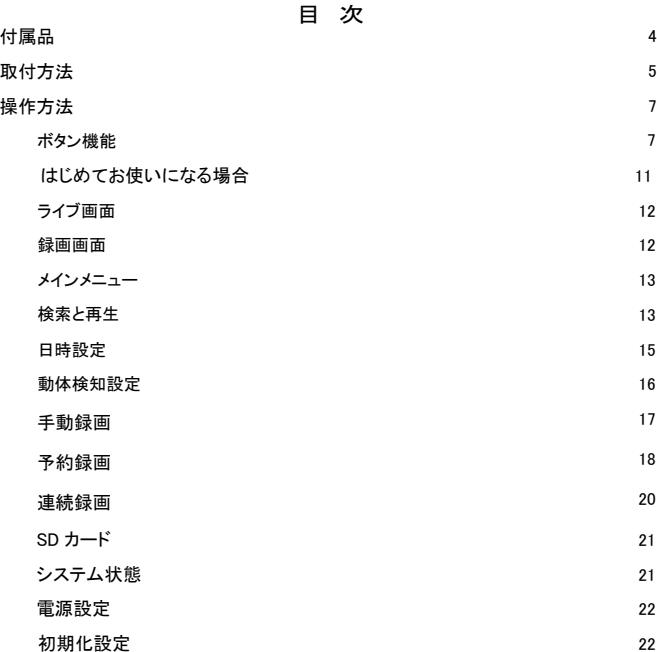

付属品

1. 本機

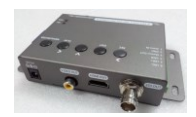

2. ACアダプター

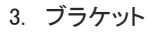

4. リモコン

5. 取扱説明書

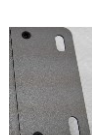

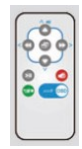

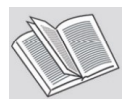

取付方法

\*付属の固定金具を取り付けます。

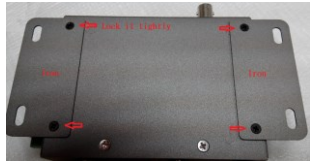

\*SDカード挿入:

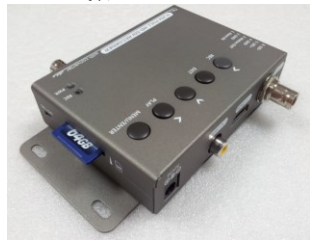

\*HDMI出力、HD-SDI出力、CVBS出力接続

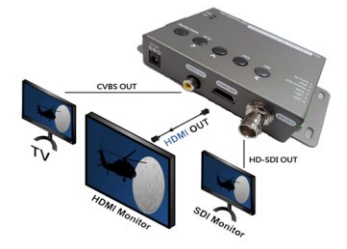

### \*HD-SDI入力接続

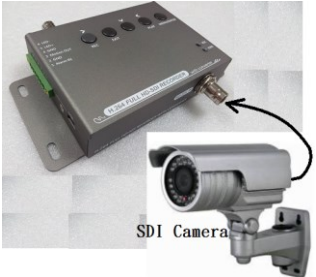

# 操作方法

●ボタン機能

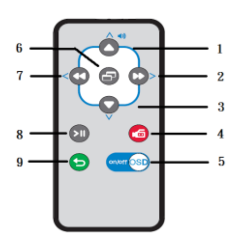

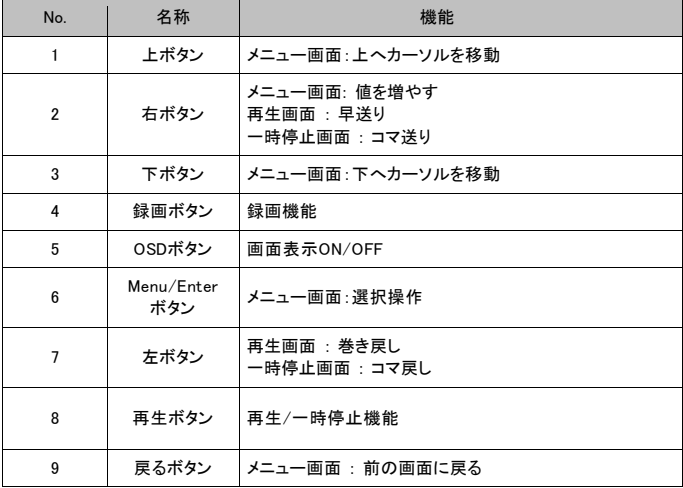

操作方法続き **-**側面 1  $\blacksquare$  $\overline{2}$ 

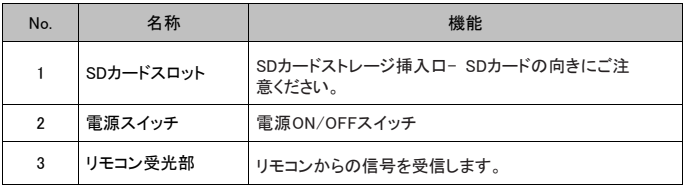

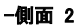

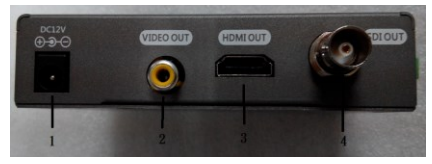

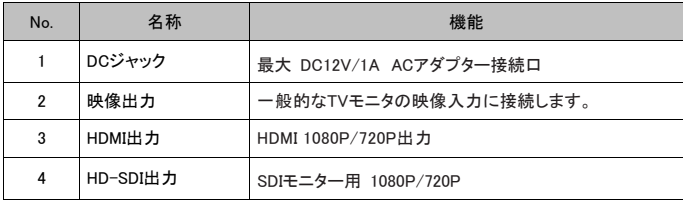

-側面 3

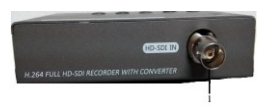

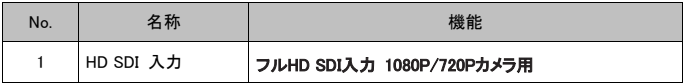

## -側面 4

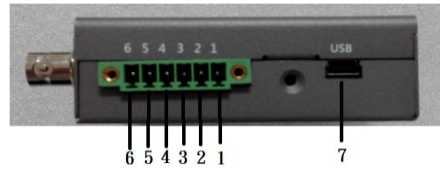

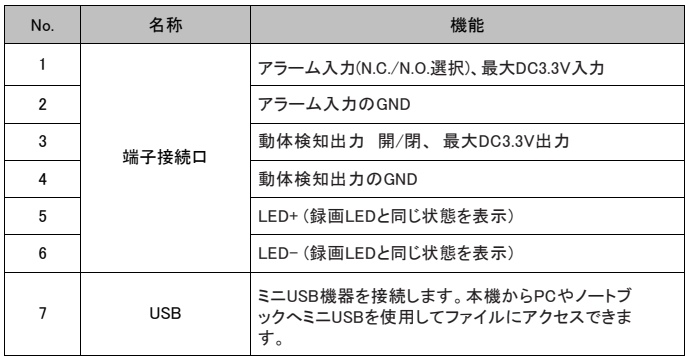

-上面

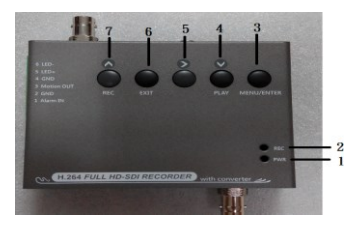

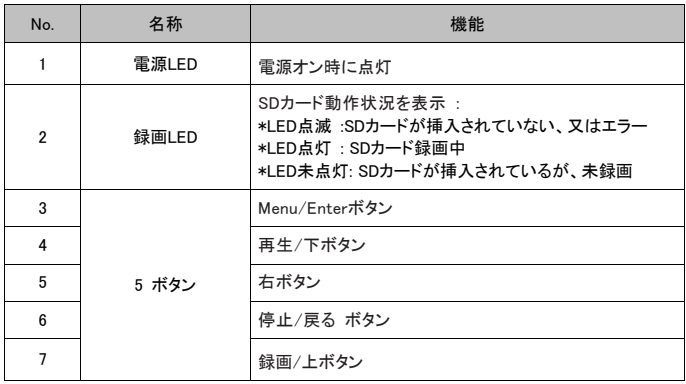

#### ●はじめてお使いになる場合

1. 本機の電源ON/OFF:

- 本機の電源スイッチがOFF状態にあることを確認して下さい。
- · DC12VのACアダプターを本機に接続します。
- · SDカードスロットにSDカードを挿入します。
- · 本機の電源スイッチをONにして本機を起動します。

注記: 電源ONにすると、毎回本機は自動的に周辺機器の接続を検知します。録画LED が点滅した場合は、SDカードが録画テストを行っていることを意味します。画像ファイル エラーを検知したときは画面にエラーメッセージが表示されます。

- 2. 初期メニュー言語は英語です。必要に応じて変更してください。
	- メインメニューで [POWER ON SETUP] を選択します。ユーザーはここでメニュー言 語を変更できます。
- 3. 起動が成功すると、ライブ画面が表示されます。
	- スケジュール録画が設定されていると、本機は自動的にスケジュールに従い録画モ ードに入ります。
	- · 録画中は、REC LEDが赤色で点灯します。
- 4. 画面に [SD NOT READY] が表示された場合、SDカードが認識されていないか、正し く挿入されていないことを意味します。
	- SDカードが認識されない場合、REC LEDが赤色で点滅します。この場合、SDカード を初期化してお試しください。

5. SDカードに書き込み保護がかかっている場合は、録画データをSDカードに保存でき ません。

- 6. SDカードに保存しているときは、REC LEDは赤に点灯します。
- 7. 電源ロスが発生した場合は、システムは自動的に以前の録画モードに戻ります。

注意

-本機の起動中は、SDカードを取り外さないでください。録画データの破損の原因になる場合が あります。

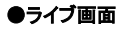

本機の電源を入れると画面上に下記の画面が表示されます。

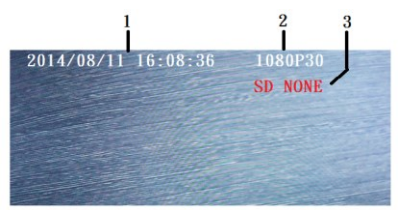

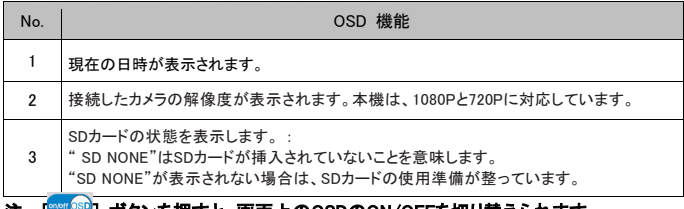

## 注 : [  $\frac{1}{2}$  : [  $\frac{1}{2}$  ,  $\frac{1}{2}$  , ボタンを押すと、画面上のOSDのON/OFFを切り替えられます。

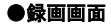

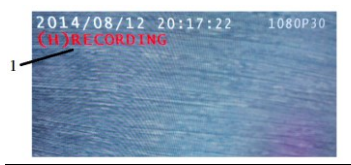

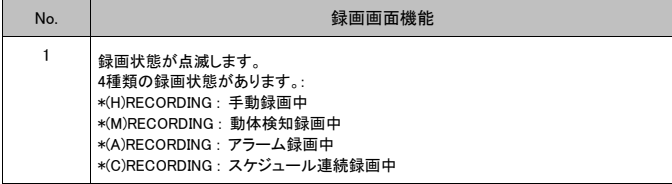

優先準備は、H>A>M>C です。

注意 : 本機上面の録画LEDが点灯すると、SDカードにアクセスしていることを示します。

 ‧ 録画中にSDカードを抜かないでください。保存データが破壊される場合があります。 ・録画中に電源ロスが発生すると、録画エラーが発生する場合があります。

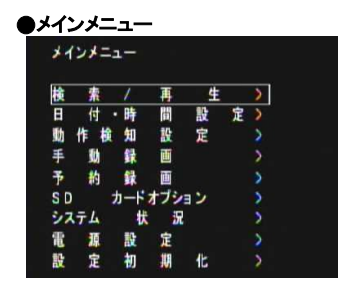

"Menu/Enter" ボタンを押すと、画面上にメインメニューが表示されます。

#### ●検索と再生

本機で録画された映像を再生するには、2つの方法があります。 :

1. 最新の映像を再生 :

ライブ画面上で、" ツ" ボタンを押すと、画面上に最新の録画映像が表示されます。ボタンを使用 して早送りや巻き戻しなどの操作が可能です。

2. 検索と再生画面で選択した映像を再生します。 :

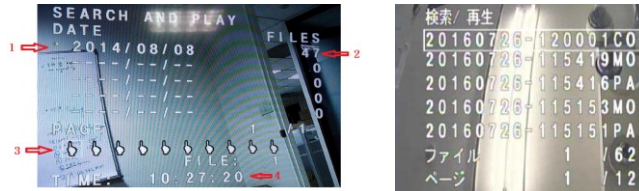

"Menu/Enter'⇒"検索と再生" に入ると、下記のサブメニューが表示されます。

PA.

**MO** 

PA

629

 $\overline{2}$ 

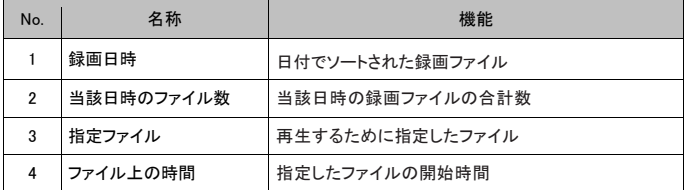

検索と再生画面で再生するファイルを選択し、 ● を押すと、再生が開始します。

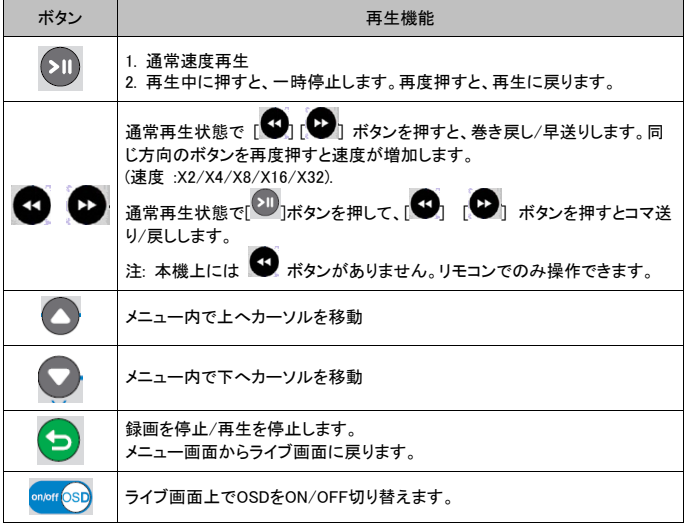

#### パソコンでの再生

SDカード内に保存された全てのファイルは、DVH264フォルダ内に保存されます。ファイル 容量は3MB~100MBで、日時順に並びます。これらのファイルはMicrosoft Media Player や DivX Playerで再生が出来ます。ファイルを正しく再生するには、メディアプレーヤーの音声・映 像コーデックを更新してください。

#### SDカードメンテナンス

1. 本機は、FAT32ファイルシステムに対応しています。他のファイルシステムには対応してい ません。ご使用の前にSDカードのフォーマット(MENYU⇒SDカードオプションで"フォーマット" を選択)してください。

2. SDカードはClass10以上の規格品をご使用ください。

#### ファームウエア更新

SDカードを使用して、本器のファームウエアの更新が可能です。

- 1. パソコンで、更新用ファームウエアファイルをSDカードに保存します。
- 2. 本機の電源をOFFにし、SDカードを本機に挿入し、電源をONにします。
- 3. 10~20秒ほど待つと、本機は更新が完了し、ライブ画面モードに戻ります。 ユーザーはバージョン情報を[メニュー/システム状態]で確認できます。

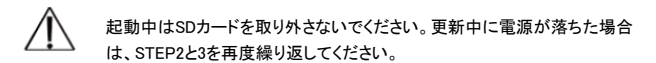

#### ●日時設定

カーソルを"日時設定"動かし、ENTERを押すと、下記の画面が表示されます。

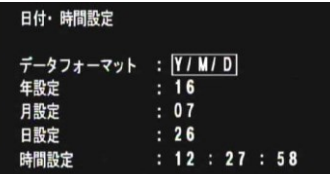

‧日時形式 : 日時の表示形式を変更します。 ‧年/月/日/時間 調整: 日時変更を行います。

#### ●動体検知設定

メインメニューで"動体検知設定"へ入ります。:

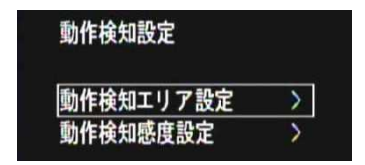

"エリア設定"に入ると、動体検知エリア設定を行います。:

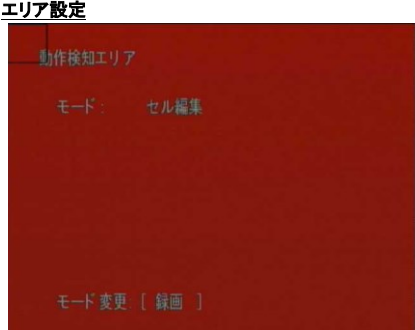

動体検知エリアは、16x12セルに分割されています。動体検知エリアに設定したセルは赤で 表示されます。1つ以上のセルを指定してください。

[◎ ◎ ◎ ◎] ボタンを使用してカーソルを動かし、[□] ボタンを押して、選択します。 [◎] 録画ボタンを押すと編集モードに変更されます。 ‧CELL EDIT : 個別のセルを有効/無効にできます。 ‧DEL BLOCK : セルのブロックを無効にできます。 ‧DEL ALL : 一度にすべてのセルを無効にできます。 ‧ADD BLOCK : セルのブロックをここ有効にできます。 ‧ADD ALL : 一度にすべてのセルを有効にできます。

#### 感度設定

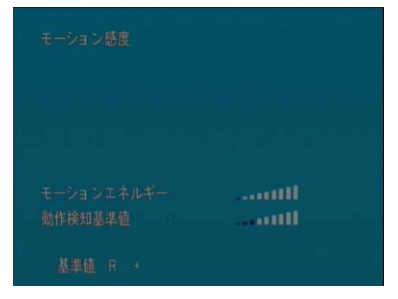

ここでは、動体検知感度の設定が出来ます。

‧MD ENERGY : 現在の動作感度が表示されます。

·MD THRESHOLD : [ ● ][ ● ] ボタンを押して、動体検知感度を設定します。値を低く設定す ると、より動体検知に反応しやすくなります。

#### ●手動録画

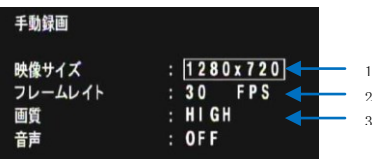

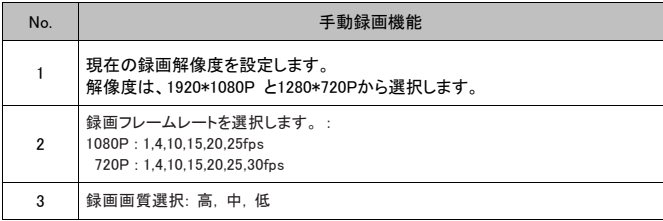

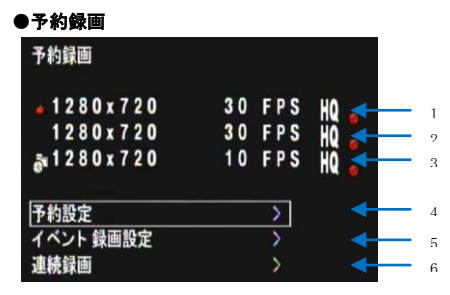

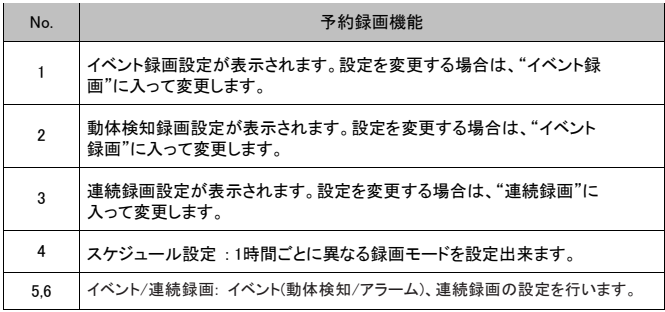

スケジュール設定

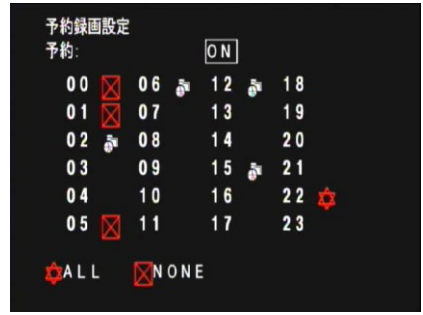

ここでは、4種類の録画モードが設定できます。:

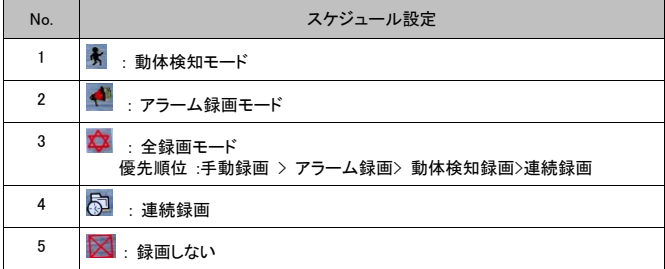

#### イベント録画

動体検知とアラーム録画の画質とフレームレートを選択します。

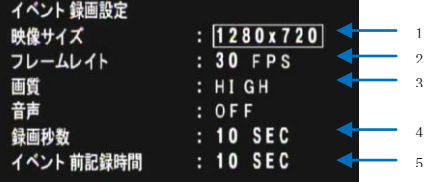

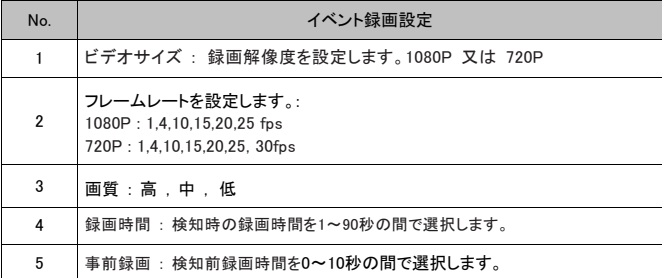

## 連続録画

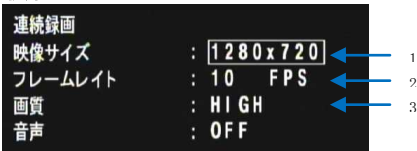

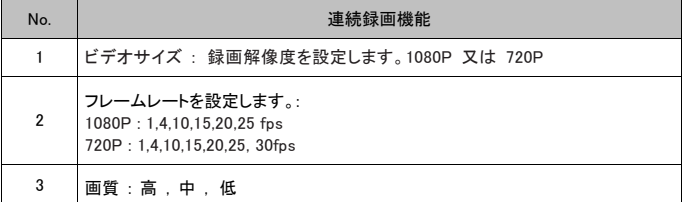

## ●SDカードオプション

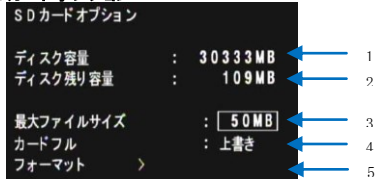

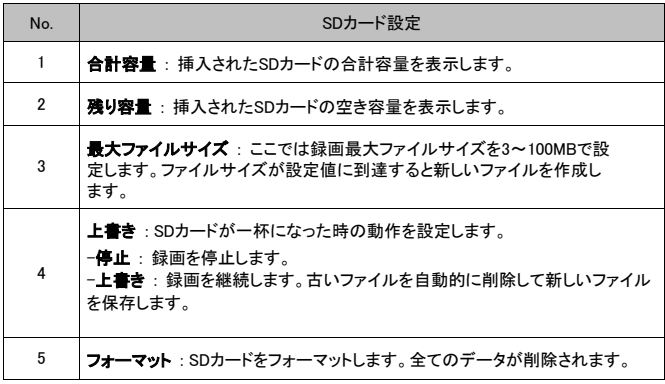

#### ●システム状態

ここでは、ファームウエアのバージョンや録画設定を確認できます。

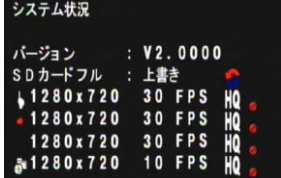

バージョン : ソフトウエアバージョンを表示します。

SDカードフル : SDカードが一杯になった時の動作 "上書き'又は"停止' 手動録画 : 1920\*1080 25 FPS で高画質録画 アラーム録画 : 1920\*1080 25 FPS で高画質録画 動体検知録画 : 1920\*1080 25 FPS で高画質録画 連続録画 : 1920\*1080 4 FPS で高画質録画

#### ●電源設定

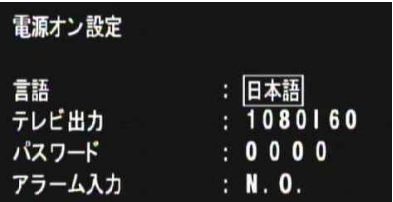

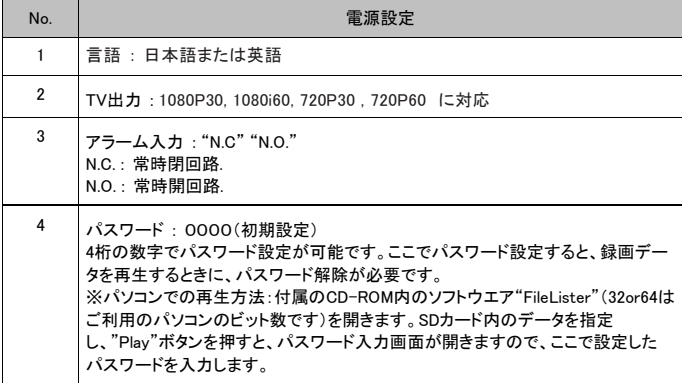

## ●初期化設定

ここではすべての設定をリセットできます。日時設定以外、初期状態に戻ります。

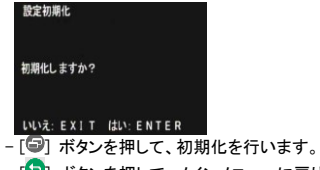

#### 保 証 書

この度は、弊社製品をお買い上げ頂き誠にありがとうございます。 製品品質については万全を期しておりますが、万が一不具合があった場合は、 ご購入後1年以内であれば無償で修理又は交換いたします。

その際は、購入日が記載された本書とともにご購入先か、下記までご連絡ください。

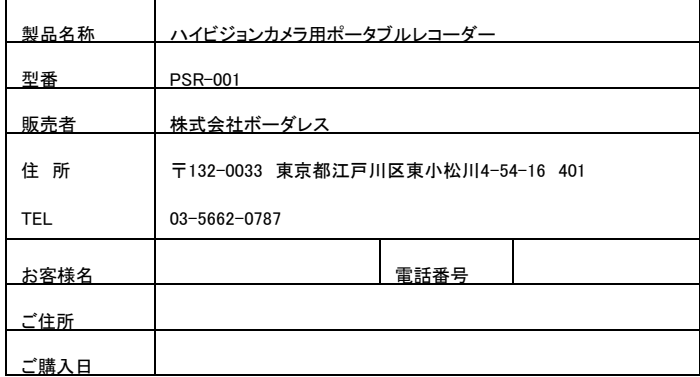

≪免責事項≫

以下の行為による故障は、保証の対象外となります。

・分解、改造されたもの ・保証書が無い場合

・異常に劣悪な使用環境で使った場合。

・自然劣化ではなく、落下や衝撃などで故障した場合

保証期間内に不具合が発生した場合、商品の修理費用及び修理品のお客様への送 料のみ弊社にて負担いたします。

不具合商品の弊社までの送料及びその他お客様にて発生する一切の費用につきまし てはお客様のご負担となります。